$\circ$ 

## **How to access your settings on the PC, Android and IOS devices**

Click gear symbol to access

account settings.

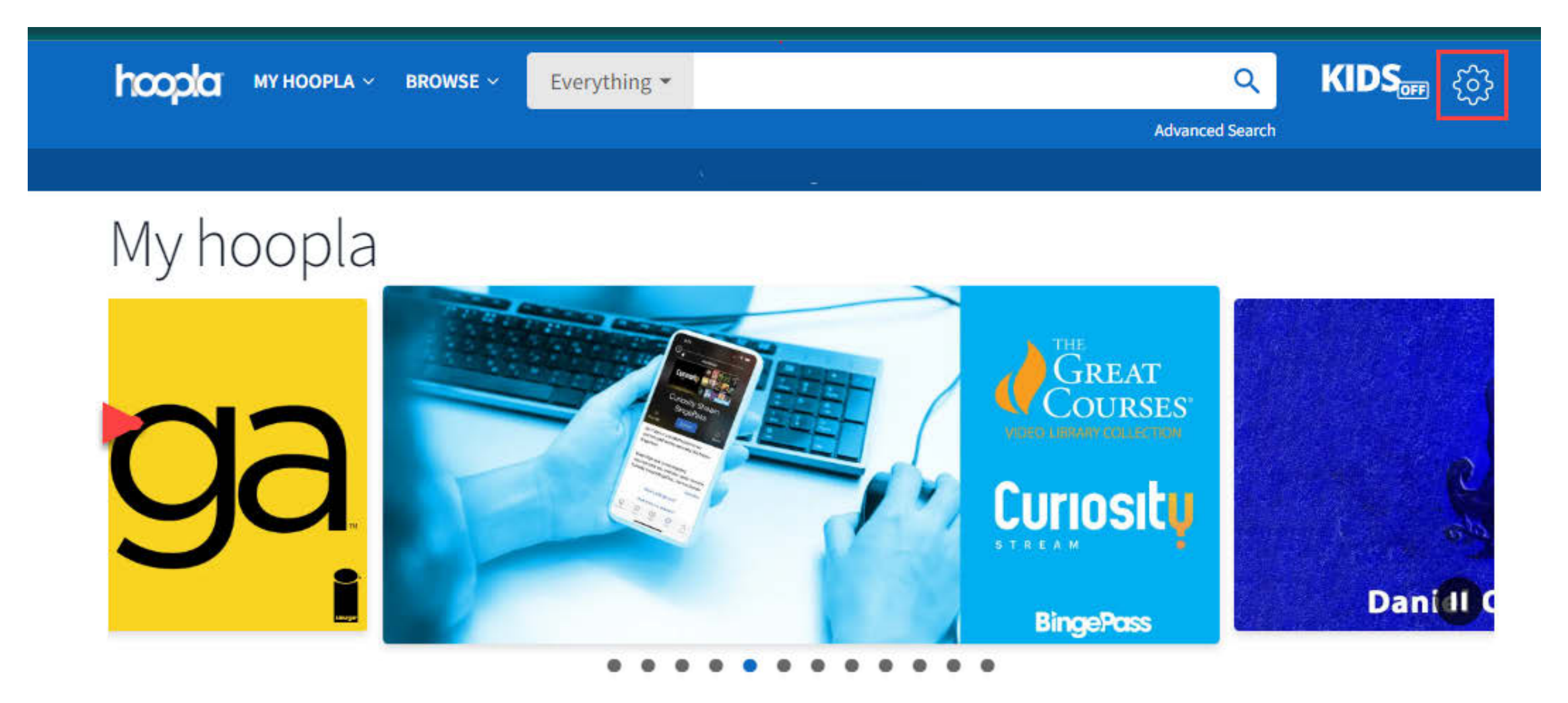

IOS Settings and in the bottom right. The Settings and in the bottom right. On mobile devices tap on the gear. iOS will have the gear at the top of the device and Android will be labled

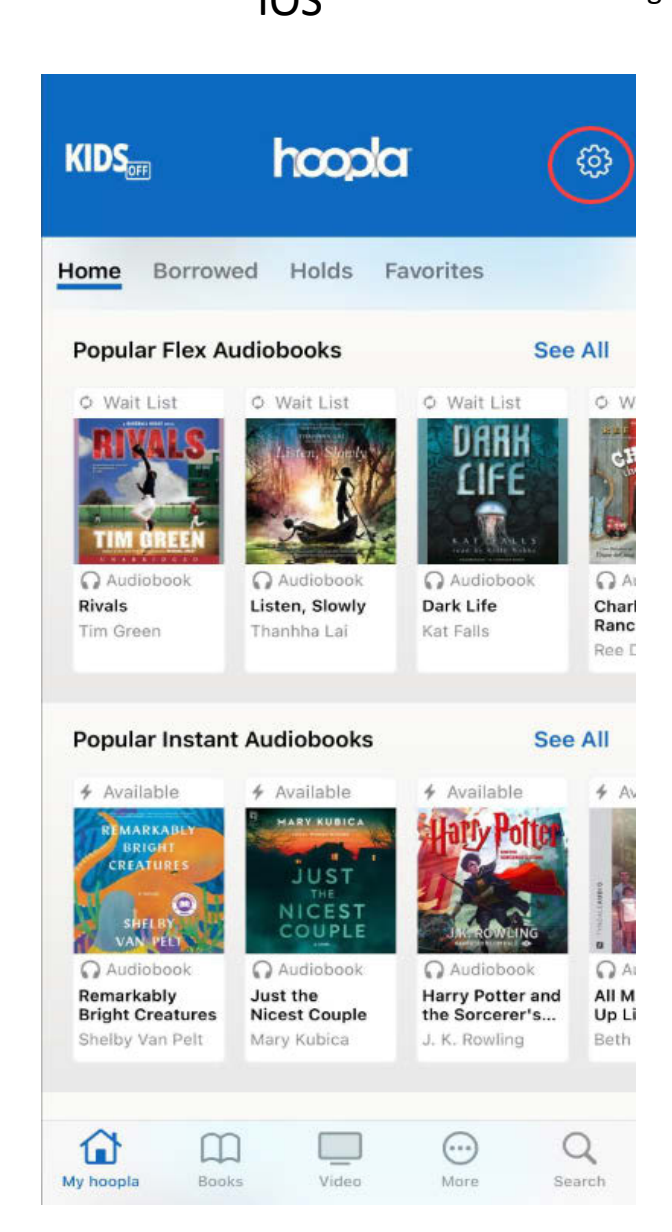

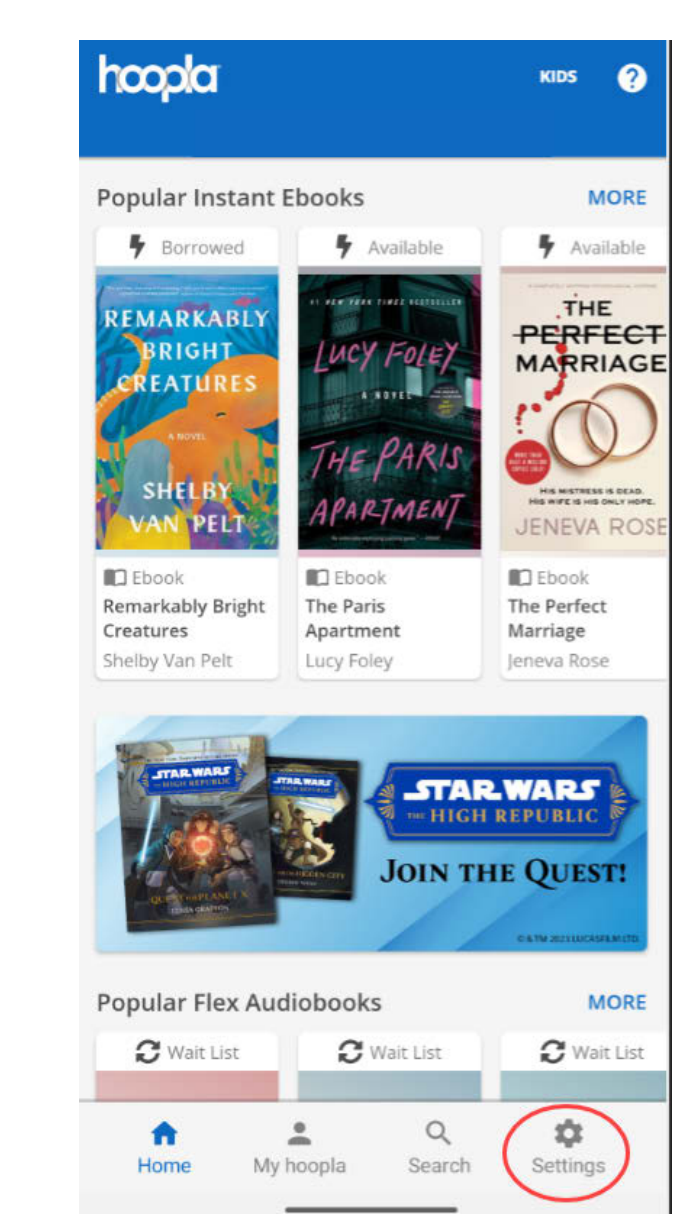